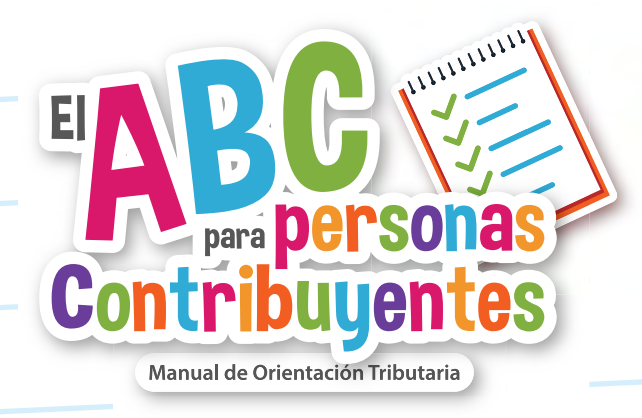

### Lo que debes saber del Buzón **Tributario** DATO

Para efectos de la habilitación del Buzón Tributario y el registro de medios de contacto, el SAT, estableció lo siguiente:

- Las personas físicas que tributen en el Régimen de Incorporación Fiscal (RIF) o que obtengan ingresos por la enajenación de bienes o la prestación de servicios a través de Internet, mediante plataformas tecnológicas, aplicaciones informáticas y similares, debieron realizar el trámite de habilitación del buzón tributario a más tardar el 31 de diciembre de 2022.
- Las personas físicas que en el ejercicio inmediato anterior hubieran obtenido ingresos por concepto de sueldos, salarios o asimilados:
	- Iguales o superiores a \$3´000,000.00, debieron realizar la habilitación del Buzón Tributario a más tardar el 30 de abril de 2020.
	- Iguales o superiores a \$400,000.00 e inferiores a \$3´000,000.00 deberán habilitar su buzón tributario a más tardar el 31 de diciembre de 2021.
	- Menores a \$400,000.00, podrán optar por habilitar el Buzón Tributario.

Fundamento: Artículo 17 K del CFF

#### Fundamento:

Artículo transitorio Décimo Primero de la RMF para 2022 y Quinto Transitorio de la Primera Resolución de Modificaciones a la RMF para 2021.

### Este trámite se hace en línea, te decimos como:

- 1. Ingresa al portal del SAT, elije la pestaña "Personas" o "Empresas" y la opción "Otros trámites y servicios", y luego "Habilita tu Buzón Tributario",
- 2. Captura tu RFC o el RFC de la empresa y tu contraseña o e.firma, después ingresa el código Captcha y envía.
- 3. Ingresa, selecciona "Configuración"
- 4. Captura y confirma una dirección de correo electrónico y tu número de teléfono móvil.
- 5. Confirma y acepta el registro de tus medios de contacto, si eres persona moral te pedirá que lo hagas con la e.firma.
- 6. Imprime al Acuse de registro.
- 7. Recibirás el aviso en tu correo electrónico y un mensaje en tu teléfono móvil, con las indicaciones para que los confirmes como medios de contacto.
- 8. Imprime el Acuse de confirmación

El correo electrónico o un número telefónico deben mantenerse actualizados.

## **IMPORTANTE**

A partir del ejercicio fiscal 2021, se dispuso que los mecanismos de comunicación como medios de contacto que debes registrar son: dirección de correo electrónico y número de teléfono móvil.

[Portal SAT](https://www.sat.gob.mx/home)

*Escanea o da clic*

### ["Habilitación del Buzón](https://www.gob.mx/cms/uploads/attachment/file/850078/Ficha_245_CFF.pdf)  [Tributario y registro de](https://www.gob.mx/cms/uploads/attachment/file/850078/Ficha_245_CFF.pdf)  [mecanismos de comunicación](https://www.gob.mx/cms/uploads/attachment/file/850078/Ficha_245_CFF.pdf)  [como medios de contacto".](https://www.gob.mx/cms/uploads/attachment/file/850078/Ficha_245_CFF.pdf)

Ficha de trámite 245/CFF

# noTA

Si tienes asignado un Buzón Tributario, seas persona física o moral, deberás consultarlo dentro de los tres días siguientes a aquél en que recibas el aviso electrónico enviado por el SAT a cualquiera de los mecanismos de comunicación que hubieras registrado.

La autoridad te enviará por única ocasión, mediante los mecanismos elegidos, un aviso de confirmación que servirá para corroborar la autenticidad y correcto funcionamiento de éste.